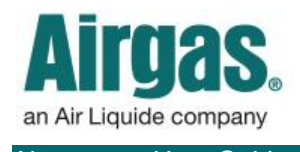

Airgas.com User Guide Published: Nov 2016

## Manage MORE with Airgas.com!

On Airgas.com, we help you manage your online account in the 'Profile' area. Here you can change your password, payment preferences and manage your accounts.

*Can I change my phone number without changing my password?* Yes. Just enter your new number and extension and press 'Save Changes'.

*Can I change my password without changing my phone number?* Yes. Enter your new password in the 'Password' box and then repeat it in the 'Confirm Password' box.

*What are the password rules?* Passwords must have a minimum of seven (7) characters, one of which must be a digit (number).

*How do I see which accounts are associated to my profile?* You can see which accounts are associated to your online profile by selecting the 'Associated Accounts'

*Can I search for an account?* Yes, you can search for an account by using the search bar on the 'Associated Accounts' tab. Enter either the account number or part of the address (e.g., zip code) and then press 'Search'.

*What if I need to change the physical address associated with the account?* Please contact the customer service team at "GET [HELP](http://www.airgas.com/customer-service)" or call 1-866-935-3370 to speak to a representative.

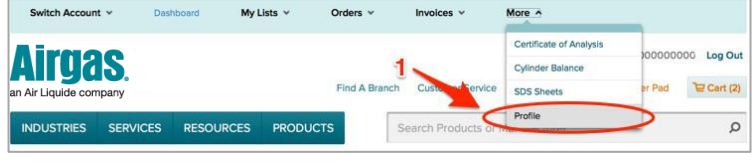

## *How to manage your password and account data:*

- Login to Airgas.com
- From the toolbar at the top, select 'More' then 'Profile'
- Your email address and account information will be displayed on the 'Profile Information' tab
- You can change your password here or your phone number. Simply input the new information and then click the 'Save Changes' button
- To view your accounts, click on the 'Associated Accounts' tab
- To select a new default account address, select the radio button next to the account and click save

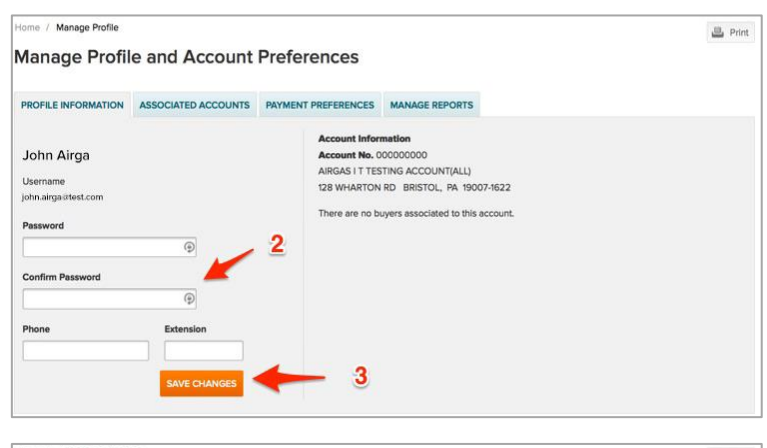

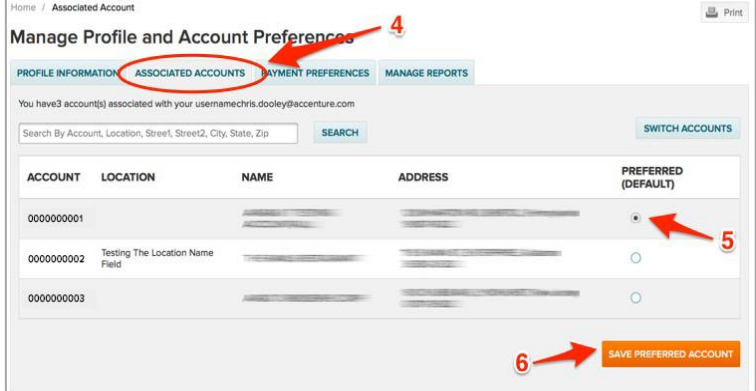

tab.